## IIPSM V1.2 Release Notes 8/1/2017

The new search past capacities by Gas Day feature has been made to the **I**nteractive **I**nterstate **P**ipeline **S**ystem **M**aps. Below is how it works:

- 1. Go to the "Past Capacity Finder" tab
- 2. Choose a starting date from the "Begin Date" list. (for example: 2/1/2017)
- 3. Choose an ending date from the "End Date" list. (for example: 2/7/2017)
- 4. You can narrow down to one or more points from the "Location" list. (for example: Ixonia)
- 5. The historical Capacity Quantities Information you specified for either past individual date or a date range will be displayed and reported including:
	- a. KPI (Key Performance Indicator).
	- b. Detailed capacity grid report.
	- c. Capacity Comparison bar chart.

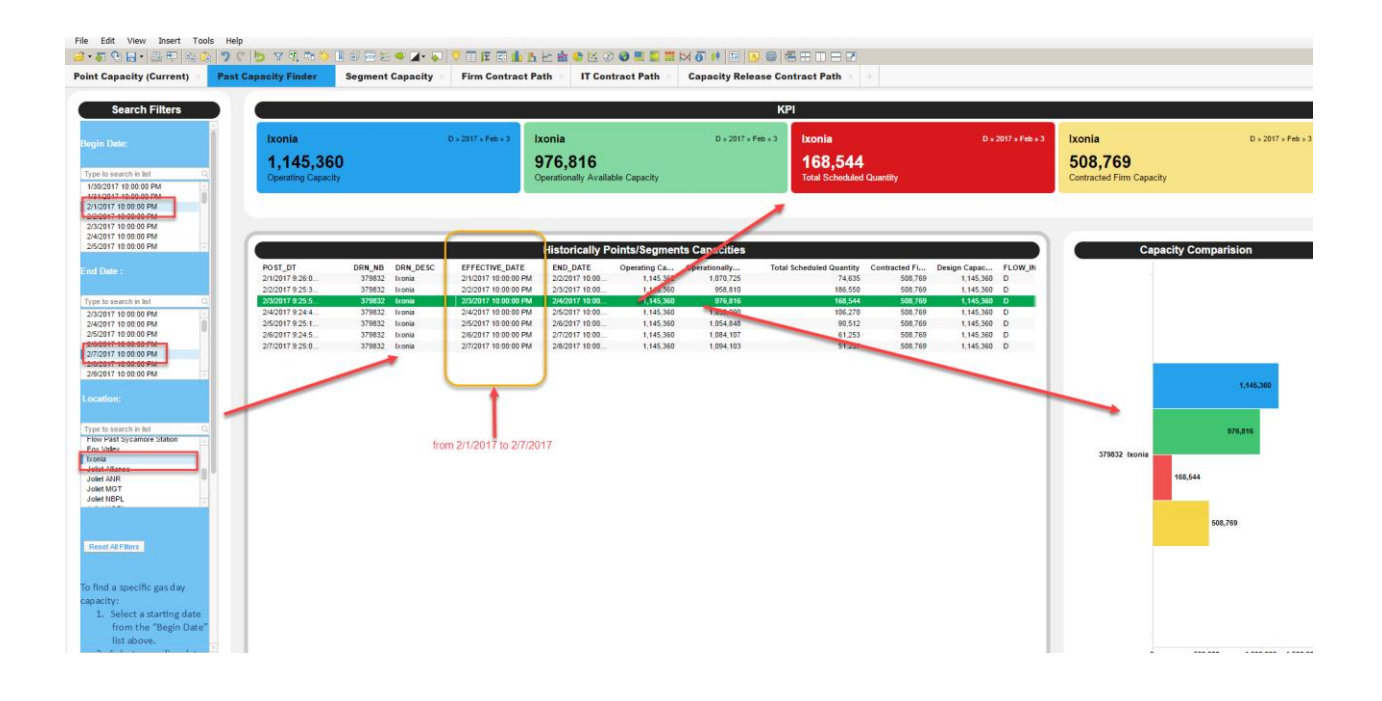

For more information, please visit the **FAQ** for basic navigation questions.